# Quick Reference Guide

# **ITV Equipment Opera TV Ɵon**

**Polycom Group 700** 

## **To Turn on Equipment**

- Tap the screen once to wake it up, and then tap the "Southeast ITV" icon.
- The televisions will turn on.
- After the system starts the Activities screen will appear.

# **Selecting Cameras**

**•** Tap the appropriate selection on the screen

## **Sending/Stopping Content**

• Tap content on the screen, select PC/Doc Cam on the ELMO

## **Projector On/Off**

• Turns **ONLY** the projector On/Off

## **Devices Screen**

• If you accidentally touch "Devices" on the remote you will see a screen similar to this. Simply touch "Activities", then swipe the screen to the left once to return to the normal screen.

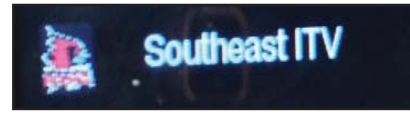

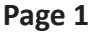

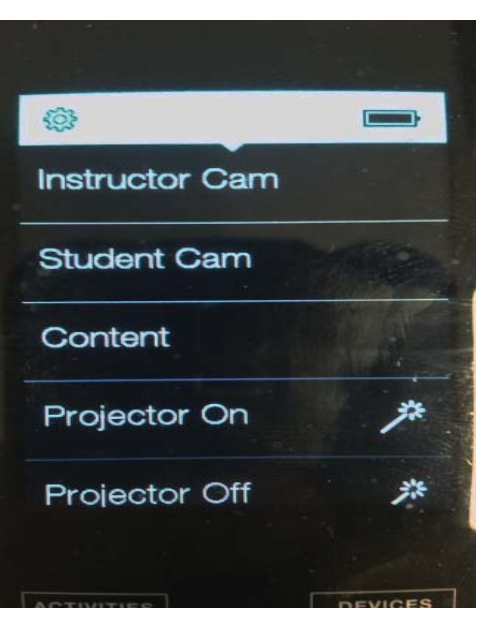

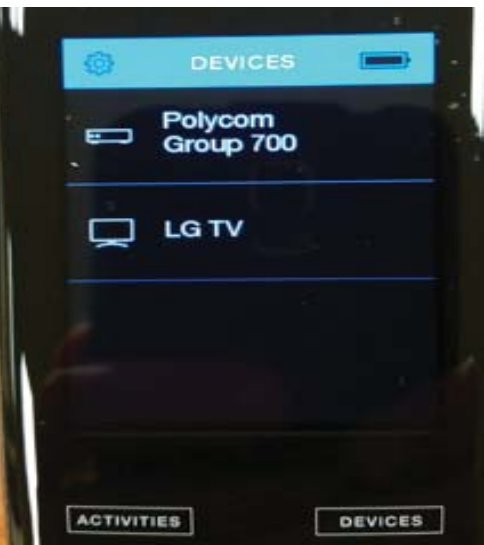

# Southeast Missouri State University **Media Services School of Extended Learning**

FOR TECHNICAL SUPPORT Phone: 573-986-6880 From Malden - Speed Dial 271 From Sikeston/Kennett - Speed Dial 71 http://itv.semo.edu

# Quick Reference Guide

# *ITV Equipment Operation*

#### **Polycom Group 700**

### **AcƟ viƟ es Screen**

Swipe the screen to the left once to return to the normal control screen.

## **Local Room Volume**

To increase or decrease local room volume: VOL button

### **Zoom**

• To zoom in and out use the CH/PG arrow keys on right side of remote.

## **Camera Pan/Tilt and Menu Navigation**

• Diamond shaped button surrounding the "ok" button: controls the Pan and Tilt of the selected cameras

# **Turning off Equipment After every class**

- Set the camera to Student Cam.
- Press the Off button on the remote to turn off all the televsions.
- Return the remote to its charging base. Ensure the charge screen appears on the remote.

# **Southeast Missouri State University Media Services School of Extended Learning**

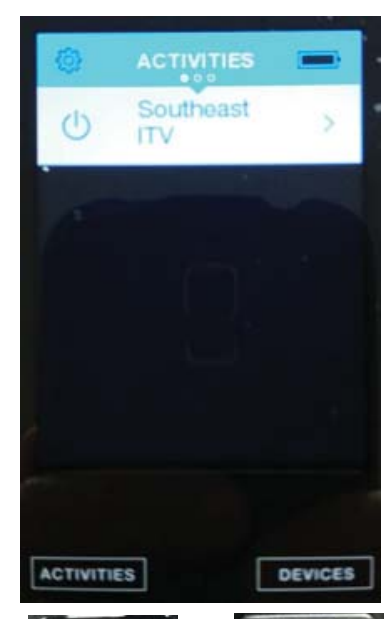

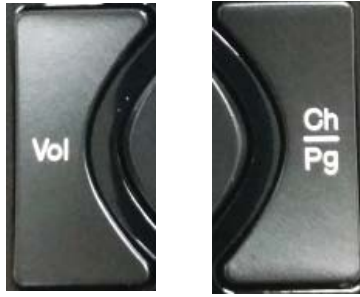

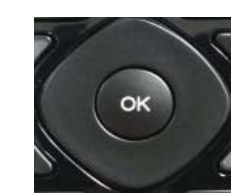

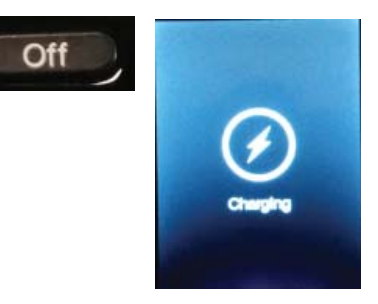

FOR TECHNICAL SUPPORT Phone: 573-986-6880 From Malden - Speed Dial 271 From Sikeston/KenneƩ - Speed Dial 71 http://itv.semo.edu

**Page 2**